# iOS Stream Recording

### Пример iOS-приложения для записи видеопотока

Данный пример может использоваться с Web Call Server для публикации и записи WebRTC-видеопотока.

На скриншоте ниже (слева направо)

- публикуется видеопоток
- публикация потока завершена и соединение с сервером закрыто

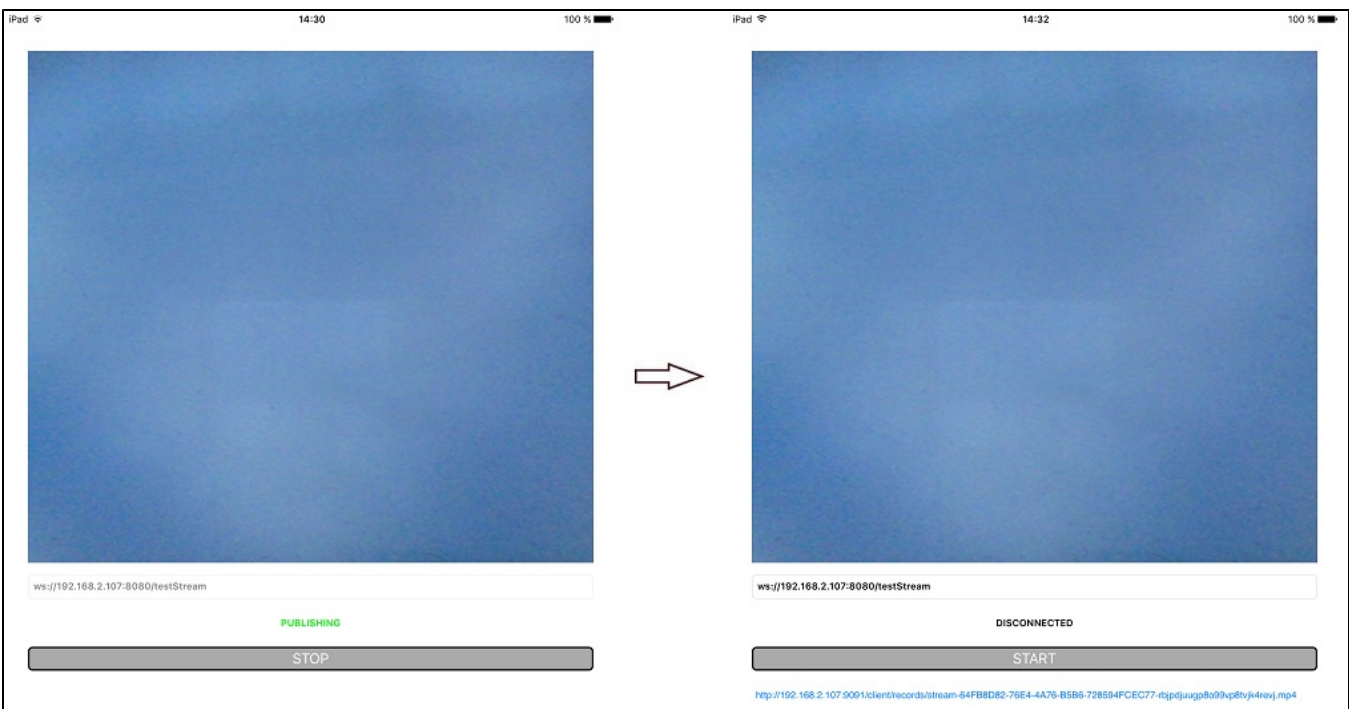

В URL в поле ввода

- 192.168.2.107 адрес WCS-сервера
- testStream имя потока

Над полем ввода отображается видео с камеры. По завершении публикации появляется ссылка для скачивания записи потока.

## Работа с кодом примера

Для разбора кода возьмем версию примера StreamRecording, которая доступна для скачивания в сборке [2.5.2.](https://flashphoner.com/downloads/builds/flashphoner_client/wcs-ios-sdk/adhoc/WCS-iOS-SDK-2.5.2-905935fbd4319993703331c4809a3ad89ed33f96.tar.gz)

Класс для основного вида приложения: ViewController (заголовочный файл [ViewController.h](https://github.com/flashphoner/wcs-ios-sdk-samples/blob/905935fbd4319993703331c4809a3ad89ed33f96/WCSExample/StreamRecording/ViewController.h); файл имплементации [ViewController.m](https://github.com/flashphoner/wcs-ios-sdk-samples/blob/905935fbd4319993703331c4809a3ad89ed33f96/WCSExample/StreamRecording/ViewController.m)).

#### 1. Импорт API. [код](https://github.com/flashphoner/wcs-ios-sdk-samples/blob/905935fbd4319993703331c4809a3ad89ed33f96/WCSExample/StreamRecording/ViewController.m#L12)

#import <FPWCSApi2/FPWCSApi2.h>

2. Создание сессии и подключение к серверу.

FPWCSApi2 createSession, FPWCSApi2Session connect [код](https://github.com/flashphoner/wcs-ios-sdk-samples/blob/905935fbd4319993703331c4809a3ad89ed33f96/WCSExample/StreamRecording/ViewController.m#L33)

В параметрах сессии указываются:

- URL WCS-сервера
- имя серверного приложения defaultApp

```
- (FPWCSApi2Session *)connect {
    FPWCSApi2SessionOptions *options = [[FPWCSApi2SessionOptions alloc] init];
   url =[[NSURL alloc] initWithString: connectUrl.text];
    options.urlServer = [NSString stringWithFormat:@"%@://%@:%@", url.scheme, url.host, url.port];
    streamName = [url.path.stringByDeletingPathExtension stringByReplacingOccurrencesOfString: @"/" withString:
@""];
    options.appKey = @"defaultApp";
    NSError *error;
    FPWCSApi2Session *session = [FPWCSApi2 createSession:options error:&error];
     ...
    [session connect];
    return session;
}
```
3. Получение от сервера события, подтверждающего успешное соединение.

#### ViewController onConnected [код](https://github.com/flashphoner/wcs-ios-sdk-samples/blob/905935fbd4319993703331c4809a3ad89ed33f96/WCSExample/StreamRecording/ViewController.m#L139)

При получении данного события вызывается метод публикации потока ViewController publishStream

```
- (void)onConnected:(FPWCSApi2Session *)session {
    [self publishStream];
}
```
#### 4. Публикация видеопотока.

FPWCSApi2Session createStream, FPWCSApi2Stream publish [код](https://github.com/flashphoner/wcs-ios-sdk-samples/blob/905935fbd4319993703331c4809a3ad89ed33f96/WCSExample/StreamRecording/ViewController.m#L77)

Методу createStream передаются параметры:

- имя публикуемого потока
- вид для локального отображения
- параметр record = true для записи потока при публикации
- размеры и FPS публикуемого видео при публикации с iPad

```
- (FPWCSApi2Stream *)publishStream {
    FPWCSApi2Session *session = [FPWCSApi2 getSessions][0];
    FPWCSApi2StreamOptions *options = [[FPWCSApi2StreamOptions alloc] init];
    options.name = streamName;
    options.display = _remoteDisplay;
    options.record = true;
    if ( UI_USER_INTERFACE_IDIOM() == UIUserInterfaceIdiomPad ) {
        options.constraints = [[FPWCSApi2MediaConstraints alloc] initWithAudio:YES videoWidth:640 videoHeight:
480 videoFps:15];
 }
    NSError *error;
    FPWCSApi2Stream *stream = [session createStream:options error:&error];
     ...
    if(![stream publish:&error]) {
        UIAlertController * alert = [UIAlertController
                                     alertControllerWithTitle:@"Failed to publish"
                                     message:error.localizedDescription
                                     preferredStyle:UIAlertControllerStyleAlert];
        UIAlertAction* okButton = [UIAlertAction
                                   actionWithTitle:@"Ok"
                                   style:UIAlertActionStyleDefault
                                   handler:^(UIAlertAction * action) {
                                       [session disconnect];
\}];
        [alert addAction:okButton];
        [self presentViewController:alert animated:YES completion:nil];
 }
    return stream;
}
```
#### 5. Получение от сервера события, подтверждающего успешную публикацию.

#### ViewController onPublishing [код](https://github.com/flashphoner/wcs-ios-sdk-samples/blob/905935fbd4319993703331c4809a3ad89ed33f96/WCSExample/StreamRecording/ViewController.m#L154)

При получении данного события определяется имя файла записи потока с помощью вызова метода FPWCSApi2Stream getRecordName

```
- (void)onPublishing:(FPWCSApi2Stream *)stream {
     [_startButton setTitle:@"STOP" forState:UIControlStateNormal];
     [self changeViewState:_startButton enabled:YES];
    recordName = [stream getRecordName];
}
```
6. Закрытие соединения.

FPWCSApi2Session disconnect [код](https://github.com/flashphoner/wcs-ios-sdk-samples/blob/905935fbd4319993703331c4809a3ad89ed33f96/WCSExample/StreamRecording/ViewController.m#L168)

```
- (void)startButton:(UIButton *)button {
     [self changeViewState:button enabled:NO];
     if ([button.titleLabel.text isEqualToString:@"STOP"]) {
         if ([FPWCSApi2 getSessions].count) {
             FPWCSApi2Session *session = [FPWCSApi2 getSessions][0];
             NSLog(@"Disconnect session with server %@", [session getServerUrl]);
             [session disconnect];
         } else {
             NSLog(@"Nothing to disconnect");
            [self onDisconnected];
         }
     } else {
        [self changeViewState:_connectUrl enabled:NO];
       [self connect];
     }
}
```
7. Получение события, подтверждающего разъединение.

#### ViewController onDisconnected [код](https://github.com/flashphoner/wcs-ios-sdk-samples/blob/905935fbd4319993703331c4809a3ad89ed33f96/WCSExample/StreamRecording/ViewController.m#L143)

При получении данного события формируется ссылка для скачивания файла записи и вызывается метод ViewController playVideo для проигрывания записанного видео

```
- (void)onDisconnected {
     [self changeViewState:_connectUrl enabled:YES];
     [self onUnpublished];
     if (url && recordName) {
// NSString *urlString = @"http://www.sample-videos.com/video/mp4/720/big_buck_bunny_720p_1mb.mp4";
         NSString *urlString = [NSString stringWithFormat:@"http://%@:9091/client/records/%@", url.host, 
recordName];
         _recordLink.text = urlString;
         [self playVideo: urlString];
     }
}
```
#### 8. Воспроизведение записанного видео

#### AVPlayer play [код](https://github.com/flashphoner/wcs-ios-sdk-samples/blob/905935fbd4319993703331c4809a3ad89ed33f96/WCSExample/StreamRecording/ViewController.m#L383)

```
- (void)playVideo:(NSString *)urlString {
    NSURL *url = [NSURL URLWithString:urlString];
    AVURLAsset *movieAsset = [AVURLAsset URLAssetWithURL:url options:nil];
    [movieAsset.resourceLoader setDelegate:self queue:dispatch_get_main_queue()];
    AVPlayerItem *playerItem = [AVPlayerItem playerItemWithAsset:movieAsset];
     _player = [AVPlayer playerWithPlayerItem:playerItem];
     _playerViewController.player = _player;
     [_player play];
}
```